### **BAB III**

### **ANALISIS DAN PERANCANGAN SISTEM**

### **3.1 Analisis Sistem**

Berdasarkan hasil wawancara dengan pihak PT. PLN (Persero) Rayon Lamongan area Bojonegoro bahwa pada setiap akhir bulan petugas pencatatan meteran (carter) melakukan pencatatan meteran ke rumah pelanggan dan pada awal bulan dilakukan rapat evaluasi yang membahas tentang administrasi beban biaya listrik pelanggan.

Dalam rapat evaluasi juga dibahas mengenai kendala yang dialami oleh pelanggan yaitu tidak dapat mengetahui penggunaan kWh listrik bulan selanjutnya dan petugas pencatatan meteran listrik yaitu terdapat beberapa rumah pelanggan yang tidak bisa dimasuki oleh petugas karena pagar terkunci, petugas lalai melakukan pengecekan dan pemilik rumah tidak ada di tempat, sehingga petugas pencatatan meteran tidak dapat melakukan pencatatan penggunaan kWh listrik pelanggan. Karena permasalahan tersebut pencatatan meteran mengunakan rata-rata kWh listrik bulan sebelumnya untuk mendapatkan hasil penggunaa kWh. Akibatnya pencatatan meteran berdasarkan rata-rata penggunaan bulan sebelumnya dapat menghasilkan data yang tidak akurat.

Adanya sistem prediksi akan membantu petugas pencatatan meteran dan pelanggan dalam menentukan keputusan penggunaan kWh listrik di bulan selanjutnya sehingga pelanggan dapat mengetahui besar kecilnya penggunaan kWh listrik dan pencatatan meteran mengetahui penggunaan kWh pelanggan yang kosong.

#### **3.2 Hasil Analisis**

Analisa penggunaan listrik di PT. PLN (Persero) Rayon Lamongan Area Bojonegoro dalam menyelesaikan permasalahan penentuan ketepatan memprediksi penggunaan kWh listrik maka dibutuhkan peran sebuah sistem peramalan penggunaan kWh listrik pelanggan yang dapat membantu pencatatan materan dan pelanggan untuk mengetahui penggunaan kWh listrik pada periode

selanjutnya. Bagi petugas pencatat meteran sistem yang akan dibuat nantinya diharapkan dapat membantu menentukan pencatatan penggunaan kWh listrik pelanggan. Jika terdapat permasalahan dalam tugas di lapangan yaitu tidak dapat melakukan pencatatan penggunaankWh pelanggan pada bulan tersebut. Sedangkan bagi pelanggan sistem yang akan dibangun diharapkan dapat membantu pelanggan dalam mengetahui prediksi penggunaan listriknya pada periode yang akan datang sehingga dapat melakukan pengaturan penggunaan peralatan listrik dalam kehidupan sehari-hari dengan bijak dan dapat mengurangi beban biaya listrik yang tinggi.

Sistem yang akan dibangun termasuk ke dalam sistem peramalan (*forecasting*). Sistem ini harus mampu memprediksi penggunaan listrik untuk bulan selanjutnya berdasarkan data dari bulan-bulan sebelumnya. Peramalan atau *forecasting* adalah data di masa lalu yang digunakan untuk keperluan estimasi data yang akan datang. Dengan kata lain, peramalan merupakan suatu dugaan terhadap permintaan yang akan datang berdasarkan pada beberapa variabel peramal, sering berdasarkan data deret waktu historis (Gasperzs, 2005).

Sistem peramalan digunakan oleh pihak pencatatan meteran dan pelanggan untuk menentukan keputusan berdasarkan prediksi yang diberikan oleh sistem. Berdasarkan hal tersebut, sistem ini terdiri dari 3 entitas, yaitu:

- 1. Administrasi : merupakan entitas yang bertanggung jawab penuh terhadap berjalannya sistem sesuai dengan tujuan pengembangan sistem itu sendiri.
- 2. Divisi Pencatatan Meteran : merupakan entitas yang bertanggung jawab untuk memasukkan data kWh listrik pelanggan per bulan dan mengetahui hasil peramalan penggunaan kWh pelanggan.
- 3. Pelangan : pelanggan dapat mengetahui laporan hasil peramalan sistem yaitu peramalan penggunaan kWh listrik miliknya pada periode yang akan datang dan pelanggan dapat menghitung penggunaan kWh listrik miliknya.

Sistem yang akan dikembangkan untuk membantu pelanggan memprediksi beban biaya listrik sedangkan untuk pencatat meter membantu menentukan nilai kWh tanpa merata-rata penggunaan bulan sebelumnya dengan menerapkan

metode *double moving average.* Rata-rata bergerak ganda atau *Double Moving Average.*Metode ini merupakan pengembangan dari *single moving average* yang dapat menagkap pola linier, apabila dalam *single moving average* terdapat kecendurungan dalam pola hasil peramalannya dengan data aktualnya. Teknik *double moving average* adalah Data peramalan waktu peramalan satu arah yang memiliki kecenderungan linier (*BusinessForcasting* by John E Hanke dan Arthur G. Reitsch, 1995:154). Secara umum, proses dalam sistem prediksi penggunaan listrik pelanggan PT. PLN (Persero) Rayon Lamongan Area Bojonegoro pada gambar 3.1 dibawah ini.

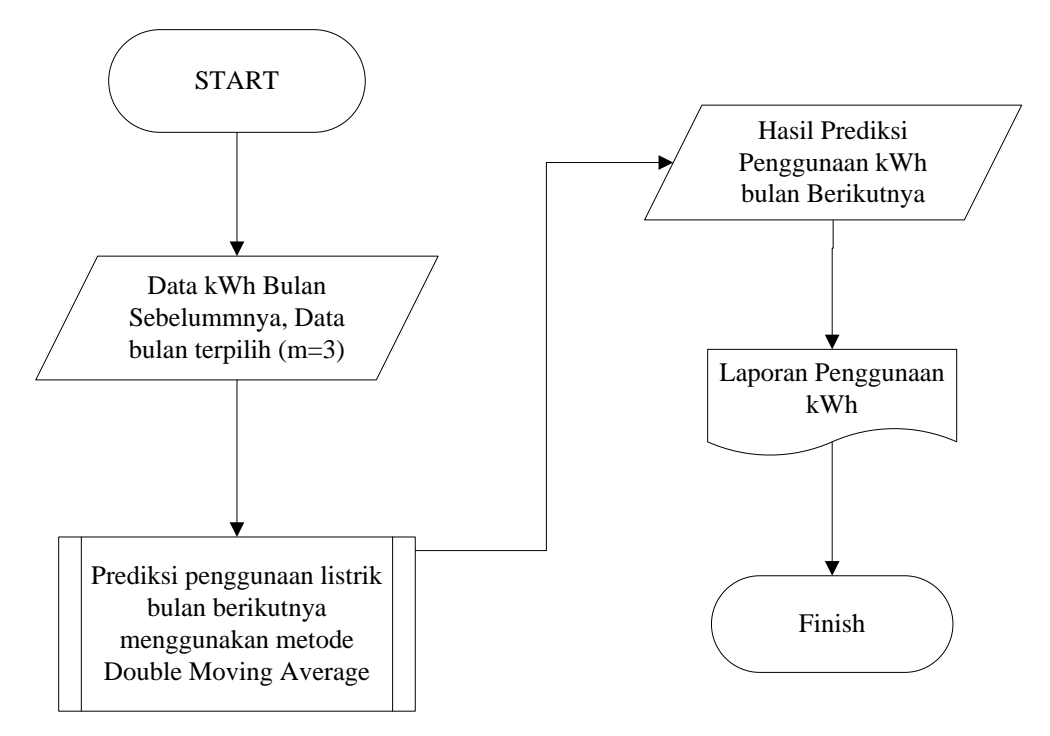

**Gambar 3.1** Flowchart Sistem Prediksi Penggunaan Listrik Pelanggan

Berdasarkan gambar 3.1 proses Prediksi Penggunaan Listrik Pelanggan dimulai dengan transaksi input data kWh yang dilakukan oleh pencatat meteran. Kemudian mengambil data kWh listrik bulan sebelumnya yang digunakan dalam prediksi penggunaan listrik bulan berikutnya dengan menggunakan metode *Double Moving Average* yang kemudian mengetahui hasil prediksi penggunaan kWh pada periode selanjutnya. Berikut ini adalah diagram alir metode *double moving average* seperti yang terlihat pada gambar 3.2.

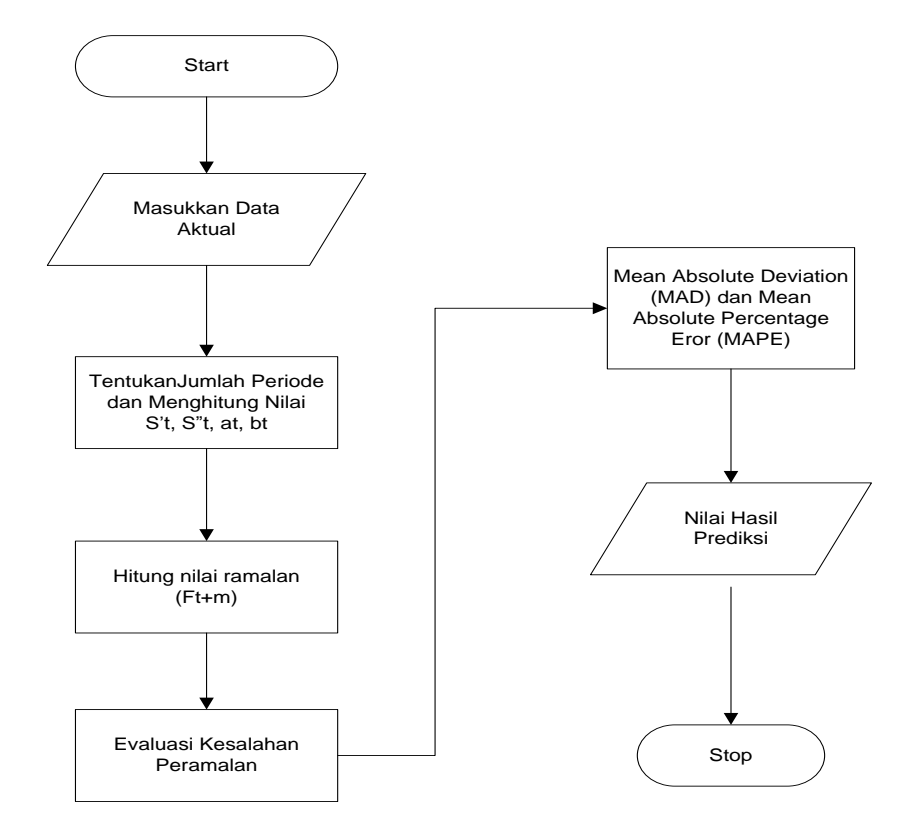

**Gambar 3.2** Diagram Alir Metode *Double Moving Average*

# **3.3 Representasi Model**

Metode perhitungan yang digunakan pada prediksi penggunaan listrik pelanggan PT. PLN (Persero) Rayon Lamongan Area Bojonegoro adalah menggunakan metode *Double Moving Average.* Metode ini merupakan pengembangan dari metode *single moving average* yang dapat menangkap pola linier. Sistem yang akan dibangun dalam penelitian ini nantinya akan memprediksi penggunaan kWh listrik pelanggan pada bulan selanjutnya di PT. PLN (Persero) Rayon Lamongan Area Bojonegoro berdasarkan data penggunaan kWh listrik pelanggan pada bulan sebelumnya. Sistem prediksi ini menggunakan 1 atribut yaitu data penggunaan listrik pelangganpada bulan sebelumya yang dimulai pada bulan Januari 2012 – Desember 2016. Data ini diperoleh dari PT. PLN (Persero) Rayon Lamongan Area Bojonegoro.

| N <sub>o</sub> | <b>Periode</b> | <b>Tahun</b> | $kWH(X_t)$ |
|----------------|----------------|--------------|------------|
| $\mathbf{1}$   | Januari        | 2012         | 150        |
| $\overline{2}$ | Februari       | 2012         | 159        |
| 3              | Maret          | 2012         | 178        |
| $\overline{4}$ | April          | 2012         | 162        |
| 5              | Mei            | 2012         | 178        |
| 6              | Juni           | 2012         | 185        |
| 7              | Juli           | 2012         | 178        |
| 8              | <b>Agustus</b> | 2012         | 167        |
| 9              | September      | 2012         | 163        |
| 10             | Oktober        | 2012         | 182        |
| 11             | Nopember       | 2012         | 173        |
| 12             | Desember       | 2012         | 176        |
| 13             | Januari        | 2013         | 180        |
| 14             | Februari       | 2013         | 166        |
| 15             | Maret          | 2013         | 186        |
| 16             | April          | 2013         | 180        |
| 17             | Mei            | 2013         | 187        |
| 18             | Juni           | 2013         | 139        |
| 19             | Juli           | 2013         | 154        |
| 20             | Agustus        | 2013         | 138        |
| 21             | September      | 2013         | 150        |
| 22             | Oktober        | 2013         | 144        |
| 23             | Nopember       | 2013         | 160        |
| 24             | Desember       | 2013         | 163        |
| 25             | Januari        | 2014         | 192        |
| 26             | Februari       | 2014         | 169        |

**Tabel 3.1** Data penggunaan kWh pelanggan di PT. PLN (Persero) Rayon Lamongan Area Bojonegoro

# Lanjutan **Tabel 3.1**

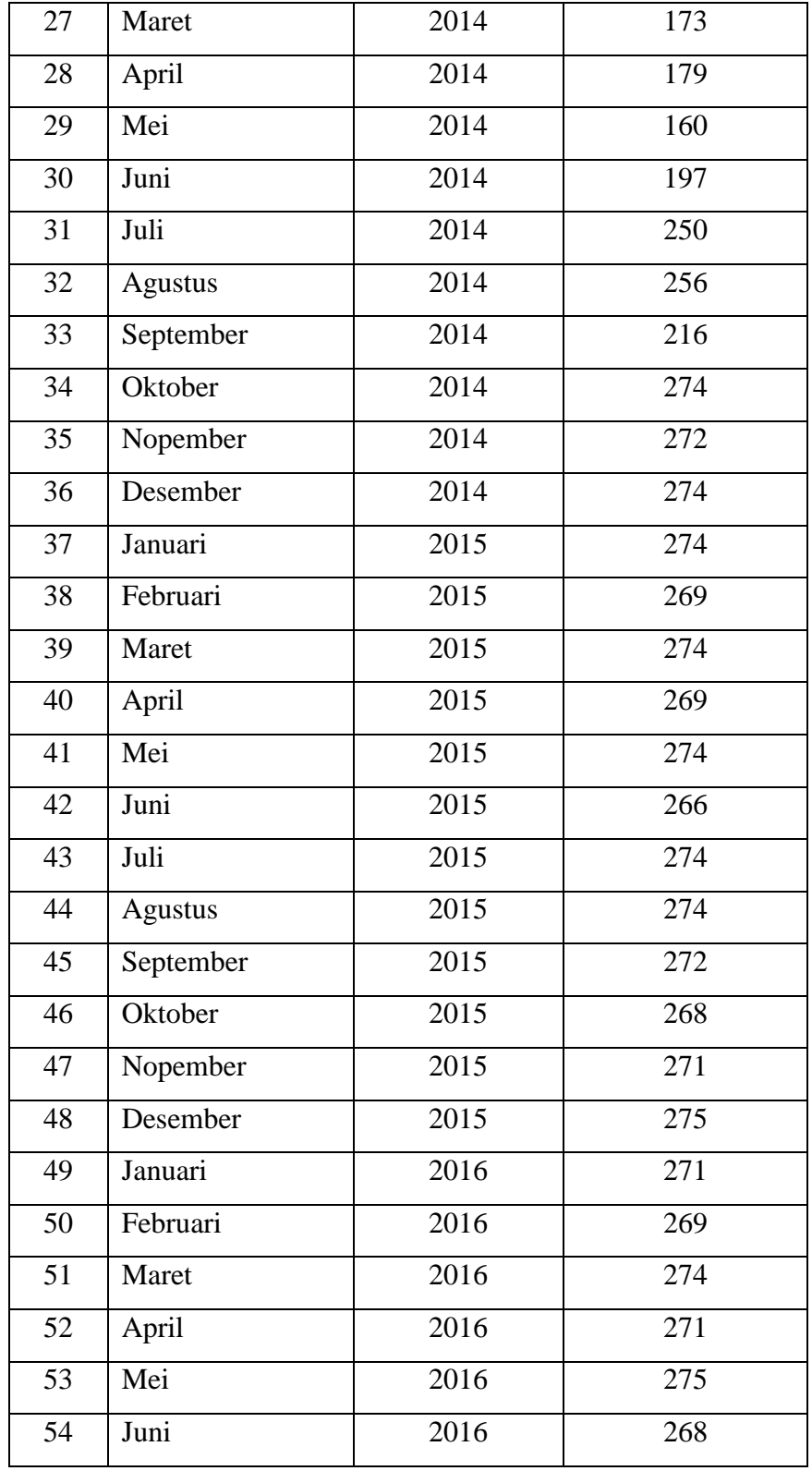

#### Lanjutan **Tabel 3.1**

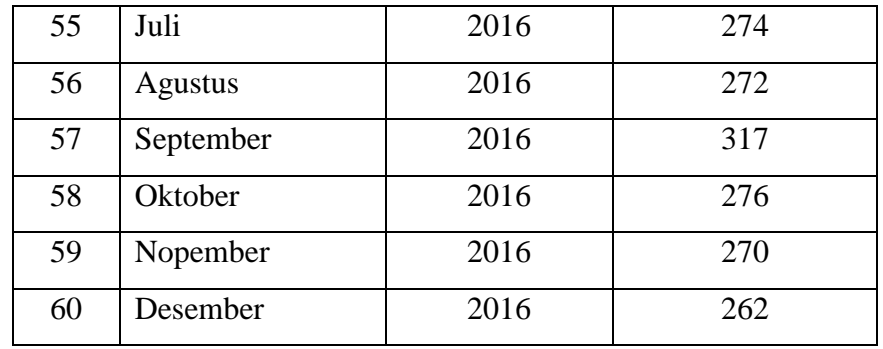

### **3.3.1 Perhitungan** *Double Moving Average*

Berikut ini adalah contoh perhitungan *double moving average* menggunakan data pemakaian kWh listrik pelanggan dari bulan Januari 2012 sampai Desember 2016 digunakan untuk memprediksi pemakaian kWh listrik pelanggan yang periode selanjutnya. Pada contoh perhitungan ini menggunakan salah satu data pelanggan bernama Mochamatdengan nomer pelanggan 518030020930. Pada perhitungan ini menggunakan (*forecast*) orde 3x3 (5 bulan sebelumnya) untuk mencari nilai peramalan periode selanjutnya. Berikut contoh perhitungan dari data **Tabel 3.2** menggunakan metode *double moving average* pada periode selanjutnyayaitu bulan Desember 2016 dengan menggunakan jumlah pemakaianan kWh 5 bulan sebelumnya yaitu Juli, Agustus, September, Oktober dan November 2016.

- 1. Masukkan data aktual penggunaan kWh listrik pelanggan.
- 2. Menentukan jumlah periode atau bulan (m)
- 3. Pada tabel dibawah, proses mencari nilai rata-rata bergerak dilakukan sebanyak dua kali. Pada bulan Juli dan Agustus tidak dilakukan perhitungan karena belum ada data 3 bulan terakhir dari bulan Juli, Agustus. Pada bulan September dapat dilakukan perhitungan karena memiliki 3 data yaitu bulan Juli, Agustus dan September sehingga nilai rata-rat 3 data tersebut diletakkan pada bulan September. Berikut ini contoh perhitunggan *moving average* (S't) menggunakan persamaan rumus (2.2) :

$$
S'_{t+1} = \frac{Xt+X't-1+X't-2+\dots+Xt-N-1}{N}
$$

$$
= \frac{274+272+317}{3}
$$

$$
= 287,667
$$

4. Selanjutnya pada kolom *double moving average* (S"t), dilakukan perhitungan rata-rata bergerak ganda dengan cara yang sama pada kolom sebelumnya. Pada kolom double *moving average* (S"t), pada bulan Juli, Agustus, September dan Oktober tidak dilakukan perhitungan karena belum ada data 3 bulan terakhir dari bulan September dan Oktober, sedangkan bulan November dapat dilakukan perhitungan karena memiliki 3 data sebelumnya yaitu bulan September, Oktober, dan November sehingga nilai rata-rata 3 data tersebut diletakkan pada bulan November. Berikut ini contoh periode *moving average* menggunakan persamaan rumus (2.3)*.*

$$
S''_{t} = \frac{S't+S't-1+S't-2+\dots+S't-N-1}{N}
$$

$$
= \frac{287,667+288,333+287,667}{3}
$$

$$
= 287,889
$$

5. Pada kolom a<sub>t</sub>. Dilakukan perhitungan mencari nilai konstanta (menghitung dua perbedaan moving average) untuk m periode (bulan ke depan) menggunakan persamaan rumus (2.4).

$$
\alpha_1 = 2. S'_{1} S''_{1}
$$
  
= 2\*287,667-287,889  
= 575,334-287,889  
= 287,444

6. Selanjutnya pada kolom b<sub>t</sub>. Dilakukan perhitungan mencari nilai koefisien trend (koefsien kemiringan dari persamaan trend yang menunjukkan besarnya suatu perubahan suatu unit pada X) menggunakan persamaan rumus (2.5).

$$
b_{t} = \frac{2}{N-1} (S'_{t} - S''_{t})
$$
  
=  $\frac{2}{3-1} (287,667 - 287,889)$   
=  $\frac{2}{2} (-0,222)$   
=  $-0,222$ 

7. Kemudian menghitung nilai peramalan  $F_{(t+m)}$  dimana t-nya adalah data periode ke-t dan m adalah peramalan ke-m, karena nilai at dan bt didapatkan pada bulan Mei, maka hasil peramalan F(5+1) diletakkan pada data ke -6 atau bulan Juni menggunakan persamaan rumus (2.6).

$$
F_{t+m} = \alpha_t + b_t
$$
  
= 287,444+(-0,222)  
= 287,222

**Tabel 3.2** Hasil Perhitungan Prediksi Bulan Desember 2016

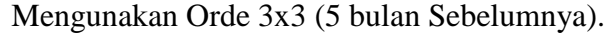

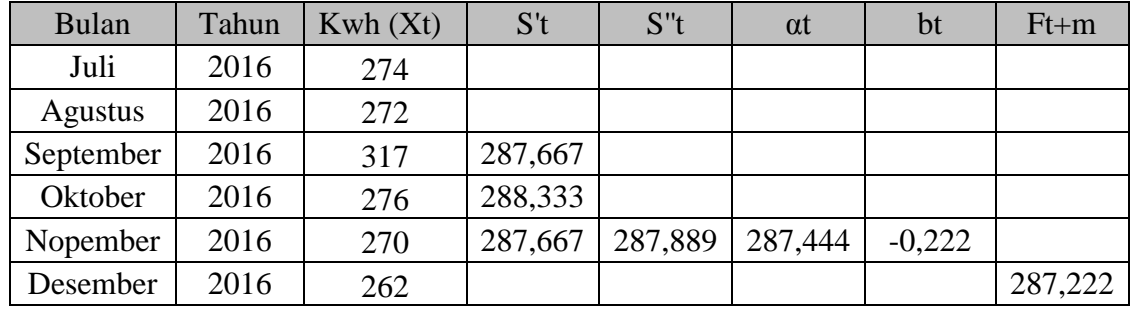

### **3.3.2 Menghitung** *Forecast*

Dalam membuat peramalan diupayakan supaya pengaruh ketidakpastian dapat diminimumkan. Dengan kata lain ramalan bertujuan agar perkiraan yang dibuat dapat meminimumkan kesalahan memprediksi (forecast error). Forecast Error bisa diukur dengan MAD.

Terdapat beberapa metode untuk menghitung kesalahan/mengevaluasi hasil peramalan. Salah satu metode untuk mengevaluasi metode peramalan menggunakan jumlah dari kesalahan-kesalahan yang absolut. Mean Absolute Deviation (MAD) mengukur ketepatan ramalan dengan merata-rata kesalahan dugaan (nilai absolut masing-masing kesalahan). Mean Absolute Deviation (MAD) paling berguna ketika orang yang menganalisa ingin mengukur kesalahan ramalan dalam unit yang sama dengan deret asli. Mean Absolute Percentage Error (MAPE) digunakan ketika ukuran atau besar variabel ramalan itu penting dalam mengevaluasi ketepatan ramalan.

- 1. Data aktual adalah data asli penggunaan kWh listrik $(X_t)$ , jumlah penggunaan kWh listrik Ramalan (̂ )adalah hasil dari peramalan *Double Moving Average*.
- 2. Perhitungan nilai selisih (*Error*). Berikut ini merupakan perhitungan error pada periode Juni 2012 dengan data aktual jumlah pemakaian kWh listrik pelanggan bulan Juni 2012 yaitu 185 dan data hasil peramalan (*forecast*) bulan Juni 2012 yaitu 183,778 . Betikut merupakan hasil error bulan Juni 2012 dengan persamaan rumus (2.8) dan persamaan (2.9).

$$
error = \text{Xt} - \text{Ft}
$$

$$
= 185 - 183,778
$$

$$
= 1,222
$$

- 3. Menghilangkan nilai (-) atau |error| Apabila hasil perhitungan nilai error ada yang bernilai (-) maka harus di hilangkan atau dirubah dengan cara mengabsolud nilai tersebut.
- 4. |Error| / Xt, dimana data *error* bulan Juni 2012 yang dimutlakkan dibagi data asli (Xt) bulan april 2012.

Error 
$$
|Xt| = 1,222 / 185
$$

\n $= 0,007$ 

Berikut **Tabel 3.3** merupakan perhitungan *error* dari hasil semua perhitungan peramalan (*forecast*) periode Juni 2012 hingga Desember 2016 menggunakan Orde 3x3 (5 bulan sebelumnya).

| <b>Bulan</b> | Tahun | Kwh(Xt) | $Ft+m$  | error     | error  | $\text{[Eror]}/\text{Xt}$ |
|--------------|-------|---------|---------|-----------|--------|---------------------------|
| Januari      | 2012  | 150     |         |           |        |                           |
| Februari     | 2012  | 159     |         |           |        |                           |
| Maret        | 2012  | 178     |         |           |        |                           |
| April        | 2012  | 162     |         |           |        |                           |
| Mei          | 2012  | 178     |         |           |        |                           |
| Juni         | 2012  | 185     | 183,778 | 1,222     | 1,222  | 0,007                     |
| Juli         | 2012  | 178     | 182,333 | $-4,333$  | 4,333  | 0,024                     |
| Agustus      | 2012  | 167     | 189,000 | $-22,000$ | 22,000 | 0,132                     |
| September    | 2012  | 163     | 175,333 | $-12,333$ | 12,333 | 0,076                     |
| Oktober      | 2012  | 182     | 157,111 | 24,889    | 24,889 | 0,137                     |
| Nopember     | 2012  | 173     | 167,556 | 5,444     | 5,444  | 0,031                     |
| Desember     | 2012  | 176     | 176,222 | $-0,222$  | 0,222  | 0,001                     |
| Januari      | 2013  | 180     | 184,111 | $-4,111$  | 4,111  | 0,023                     |
| Februari     | 2013  | 166     | 178,333 | $-12,333$ | 12,333 | 0,074                     |
| Maret        | 2013  | 186     | 170,444 | 15,556    | 15,556 | 0,084                     |
| April        | 2013  | 180     | 180,222 | $-0,222$  | 0,222  | 0,001                     |
| Mei          | 2013  | 187     | 179,556 | 7,444     | 7,444  | 0,040                     |
| Juni         | 2013  | 139     | 193,667 | $-54,667$ | 54,667 | 0,393                     |
| Juli         | 2013  | 154     | 152,444 | 1,556     | 1,556  | 0,010                     |
| Agustus      | 2013  | 138     | 138,000 | 0,000     | 0,000  | 0,000                     |
| September    | 2013  | 150     | 116,111 | 33,889    | 33,889 | 0,226                     |
| Oktober      | 2013  | 144     | 141,333 | 2,667     | 2,667  | 0,019                     |
| Nopember     | 2013  | 160     | 142,000 | 18,000    | 18,000 | 0,113                     |
| Desember     | 2013  | 163     | 158,889 | 4,111     | 4,111  | 0,025                     |
| Januari      | 2014  | 192     | 166,333 | 25,667    | 25,667 | 0,134                     |
| Februari     | 2014  | 169     | 195,889 | $-26,889$ | 26,889 | 0,159                     |
| Maret        | 2014  | 173     | 189,333 | $-16,333$ | 16,333 | 0,094                     |
| April        | 2014  | 179     | 184,444 | $-5,444$  | 5,444  | 0,030                     |
| Mei          | 2014  | 160     | 170,111 | $-10,111$ | 10,111 | 0,063                     |
| Juni         | 2014  | 197     | 163,778 | 33,222    | 33,222 | 0,169                     |
| Juli         | 2014  | 250     | 187,333 | 62,667    | 62,667 | 0,251                     |
| Agustus      | 2014  | 256     | 239,222 | 16,778    | 16,778 | 0,066                     |
| September    | 2014  | 216     | 292,778 | $-76,778$ | 76,778 | 0,355                     |
| Oktober      | 2014  | 274     | 270,444 | 3,556     | 3,556  | 0,013                     |
| Nopember     | 2014  | 272     | 263,556 | 8,444     | 8,444  | 0,031                     |

**Tabel 3.3** Hasil Perhitungan MAD dan MAPE dengan Orde 3x3

Mengunakan data 5 bulan Sebelumnya.

# Lanjutan **Tabel 3.3**

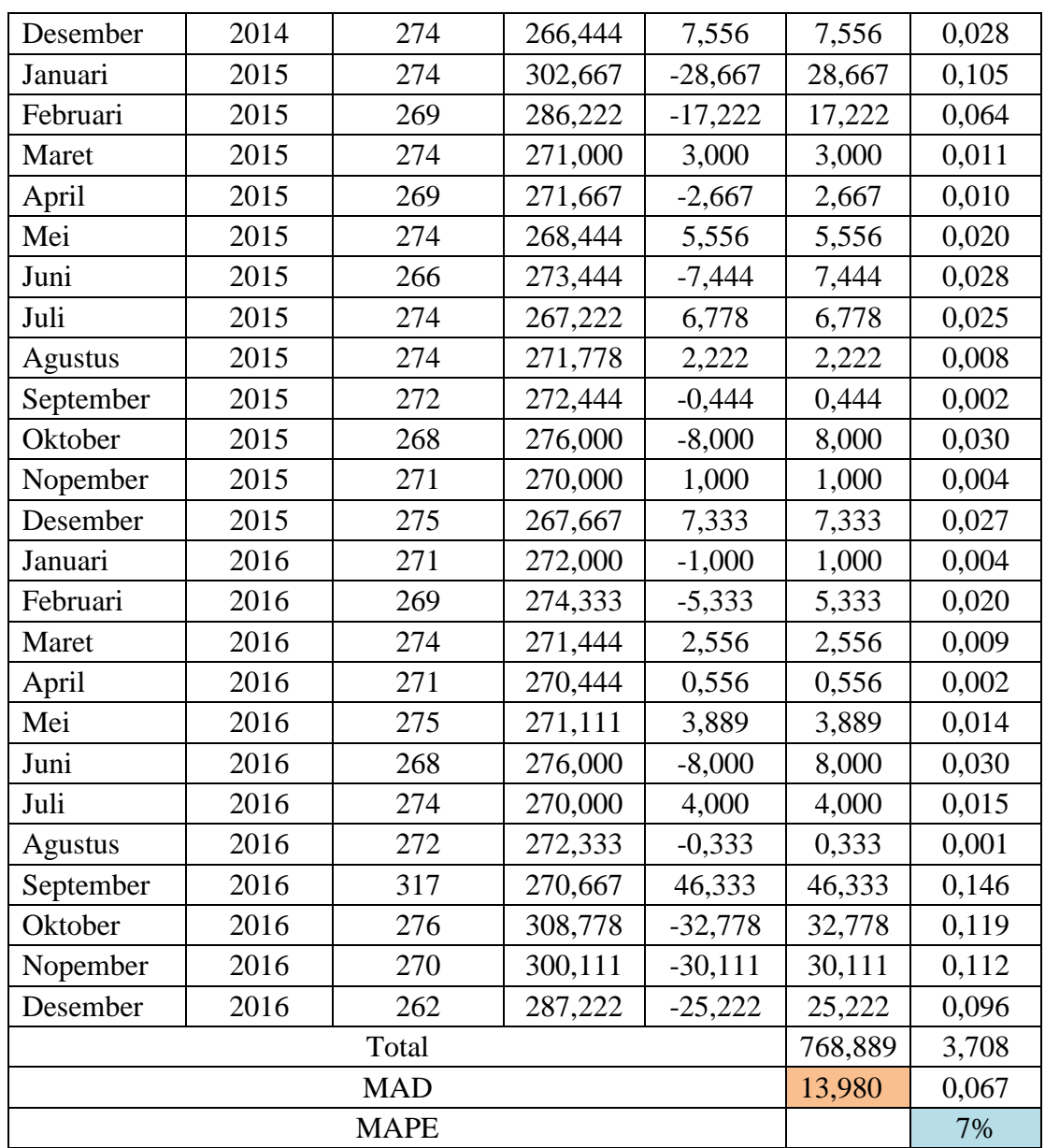

Berikut merupakan perhitungan error *Mean Absolute Deviation* (MAD) untuk mengukur ketepatan ramalan dengan merata-rata kesalahan dugaan (nilai absolut masing-masing kesalahan) dan *Mean Absolute Percentage Error* (MAPE) dihitung dengan menggunakan kesalahan absolut pada tiap periode dibagi dengan nilai observasi yang nyata untuk periode itu. Kemudian, merata-rata kesalahan persentase absolut tersebut dan kemudian di kali dengan 100 untuk mencari nilai

persennya (%). Berikut hasil perhitungan MAD dan MAPE berdasarkan hasil keseluruhan perhitungan pada **Tabel 3.3.**

MAD

\n
$$
= \frac{1}{n} \sum_{t=1}^{n} |X_t - \hat{F}_t|
$$
\n
$$
= \frac{768,889}{55}
$$
\n
$$
= 13,980
$$
\nMAPE

\n
$$
= \frac{1}{n} \sum_{t=1}^{n} \frac{|X_t - \hat{F}_t|}{X_t} \neq 100
$$
\n
$$
= \frac{3,708}{55}
$$
\n
$$
= 0,067 \neq 100\%
$$
\n
$$
= 7\%
$$

Jadi hasil perhitungan MAD dan MAPE pelangggan Mochamat pada periode Juni 2012 hingga Desember 2016 dengan menggunakan perhitungan orde 3x3 (5 bulan sebelumnya) mengahasilkan nilai MAD 13,980 dan nilai MAPE 7%.

### **3.3.3 Perbandingan Hasil Perhitungan MAD dan MAPE**

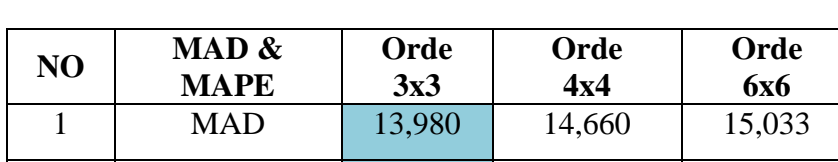

2 | MAPE | 6,741% | 7,246%. | 7,032%

**Tabel 3.4** Perbandingan Hasil Perhitungan MAD dan MAPE

Pada **Tabel 3.4** merupakan hasil perbandingan dari perhitungan MAD dan MAPE pelangggan Mochamat pada setiap percobaan pengujian dari bulan Januari 2012 hingga Desember 2016 yaitu dengan menggunakan orde 3x3 dengan nilai MAD 13,980dan MAPE 7%, orde 6x6 dengan nilai MAD 14,942 dan MAPE 7%, orde 12x12 dengan nilai MAD 15,033 dan MAPE 7%.

### **3.4 Perancangan Sistem**

### **3.4.1 Diagram Context**

Diagram konteks adalah diagram yang terdiri dari suatu proses dan menggambarkan ruang lingkup suatu sistem. Diagram konteks merupakan level tertinggi dari DFD yang menggambarkan seluruh input ke sistem dan output dari sistem. Adapun Diagram konteks dari sistem yang akan dibangun adalah seperti yang terlihat pada gambar dibawah.

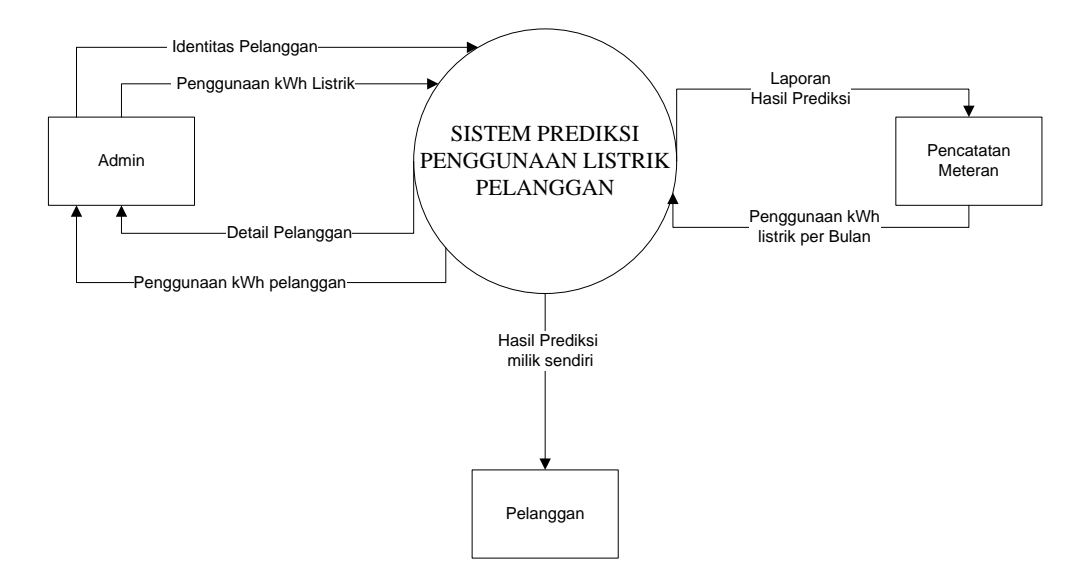

**Gambar 3.3** Diagram *Context* Sistem prediksi penggunaan Listrik Pelanggan Pada Diagram *Context* **Gambar 3.3** merupakan gambaran sistem secara garis besar, dimana terdapat tiga entitas luar yang berhubungan dengan sistem, yaitu :

- 1. Administrasi merupakan pihak yang mengolah identitas pelanggan dan mengolah pemakaian kWh untuk mengetahui hasil beban biaya per kWh, sedangkan sistem dapat menampilkan identitas pelanggan dan menampilkanpenggunaan kWh listrik pelanggan.
- 2. Divisi Pencatatan Meteran merupakan pihak yang mengelolah data berupa kWh listrik pelanggan per bulan dan sistem dapat menampilkan hasil peramalan semua pelanggan kepada Pencatat Meteran .
- 3. Pelanggan merupakan pihak yang dapat menghitung kWh listrik miliknya agar dapat mengethui beban biaya listrik miliknya pada periode yang akan

datang. Sedangkan sistem dapat melihat hasil laporan penggunaan kWh listrik miliknya.

### **3.4.2 Diagram Berjenjang**

Dalam pembuatan sistem prediksi diperlukan bagan berjenjang, dimana merupakan awal dari penggambaran Data Flow Diagram (DFD) ke level-level lebih bawah lagi. Dari sistem pendukung keputusan ini mempunyai 3 (tiga) level seperti yang terlihat di gambar 3.4

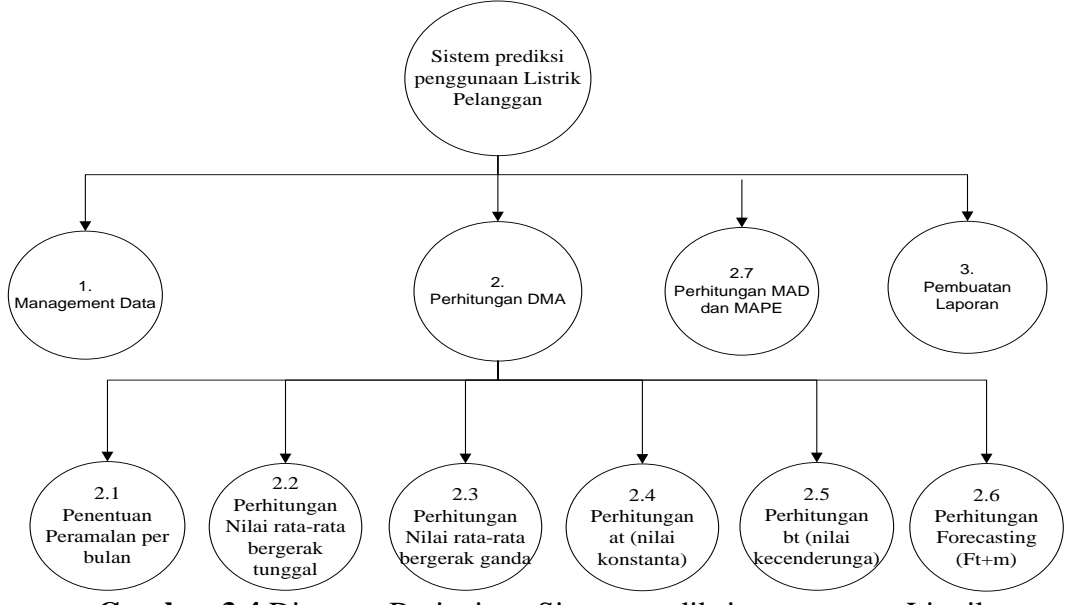

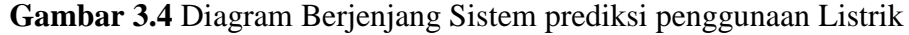

Pada **gambar 3.4** dapat dijelaskan sebagai berikut:

- 1. Top Level : Sistem Sistem prediksi penggunaan Listrik Pelanggan
- 2. Level 0 : 1. Management Data
	- 2. Perhitungan *Double Moving Average*
	- 3. Perhitungan MAD dan MAPE
	- 4. Pembuatan Laporan
- 3. Level 1 : 2.1 Penentuan peramalan per bulan
	- 2.2 Perhitungan nilai rata-rata bergerak tunggal
	- 2.3 Perhitungan nilai rata-rata bergerak ganda
	- 2.4 Perhitungan at (nilai konstanta)
	- 2.5 Perhitungan bt (nilai kecenderungan)
	- 2.6 Perhitungan  $F_{t+m}$  (Forecasting)

### **3.4.3 DFD Level 0**

Pada gambar 3.5 dapat dilihat DFD level 0 dari Sistem prediksi penggunaan Listrik Pelanggan di PT. PLN (Persero) Rayon Lamongan Area Bojonegoro sebagai berikut :

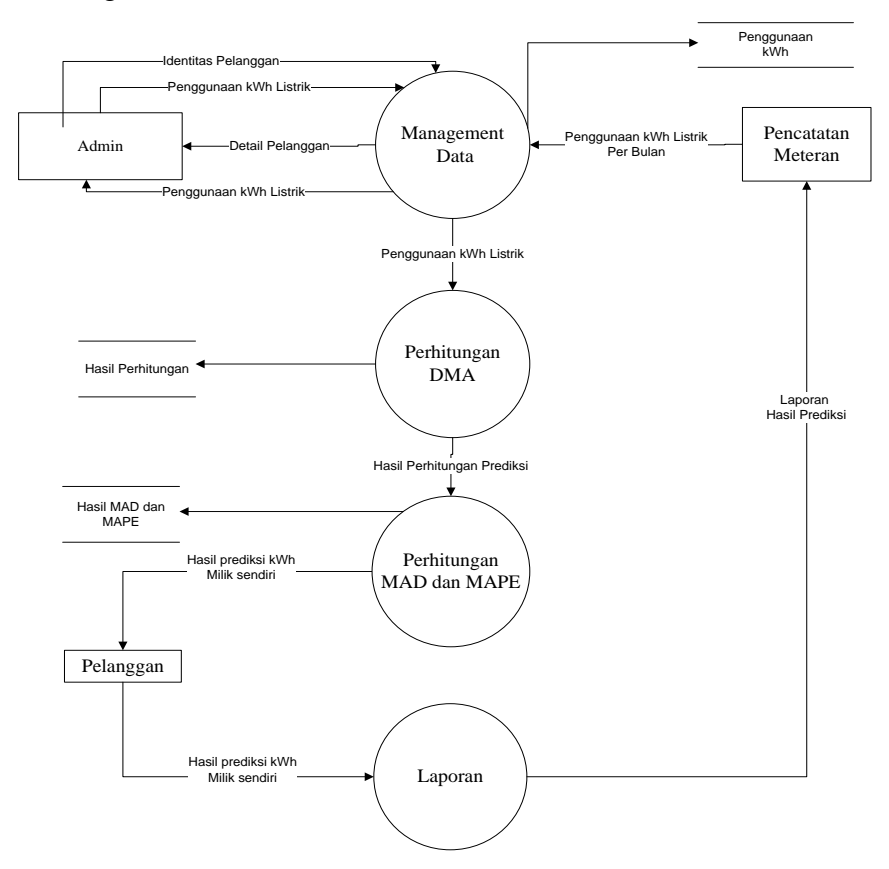

**Gambar 3.5** DFD Level 0 Sistem prediksi Penggunaan Listrik Pelanggan Keterangan :

DFD level 0 yang ditunjukan pada Gambar 3.5, menjelaskan beberapa proses yang terjadi pada sistem Sistem prediksi penggunaan Listrik Pelanggandimana proses tersebut terbagi menjadi 4 proses yaitu : Management Data, Perhitungan *Double Moving Average,* perhitungan Made dan MAPE dan Laporan hasil prediksi. Setiap stake holder memiliki peranan masing-masing dalam jalannya sistem. Output dari sistem adalah prediksi penggunaan Listrik Pelangganpada bulan berikutnya yang nantinya akan dibuatkan laporan dari hasil peramalan yang bisa dilihat dan digunakan oleh pencatatan meteran (carter) dan pelanggan dapat menghitung peramalan kWh miliknya.

# **3.4.4 DFD Level 1**

Pada Gambar 3.6 berikut adalah DFD level 1 Sistem prediksi penggunaan Listrik Pelanggan di PT. PLN (Persero) Rayon Lamongan Area Bojonegoro sebagai berikut :

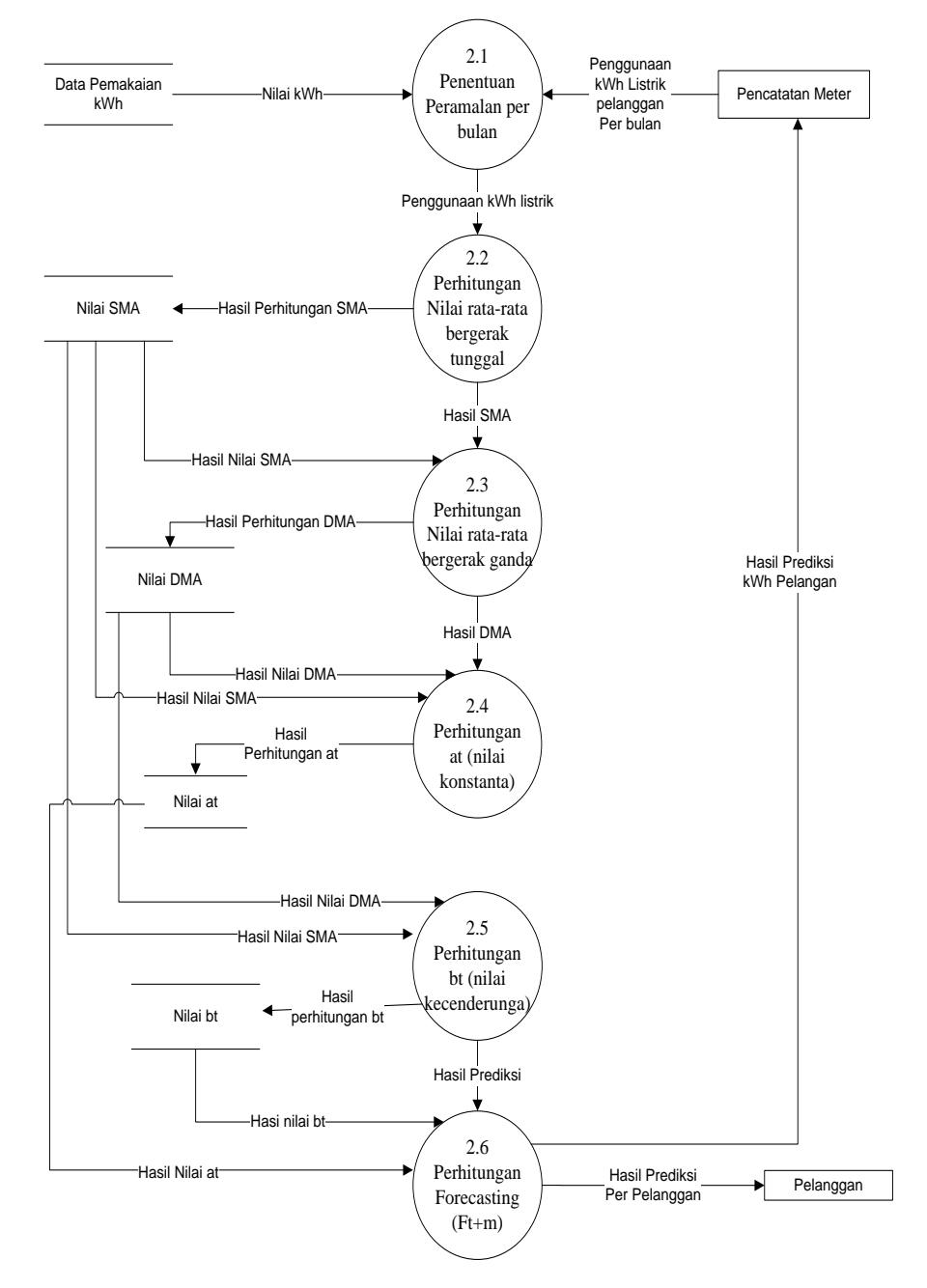

**Gambar 3.6** DFD Level 1 Sistem prediksi Penggunaan Listrik Pelanggan

#### Keterangan :

Pada DFD level 1 proses 1 yang ditunjukan pada **Gambar 3.6**menjelaskan beberapa proses yang terjadi pada sistem prediksi penggunaan listrik pelanggan yang merupakan hasil *break down*dari DFD level 0 untuk mendapatkan perilaku sistem yang lebih detail. Beberapa proses yang ada pada DFD level 1 proses 1 antara lain :

- 1. Proses 2.1 adalah proses menghitung peramalan per bulan. Data yang digunakan adalah data yang bulan sebelumnya yang telah dimasukkan ke dalam tabel penggunaan kWh listrik.
- 2. Proses 2.2 adalah langkah pertama untuk mencari nilai rata-rata bergerak tunggal (SMA), yang mana hasil dari rata-rata bergerak tunggal (SMA) akan di proses lagi di tahap rata-rata bergerak ganda (DMA).
- 3. Proses 2.3 adalah langkah ketiga untuk mencari nilai rata-rata bergerak ganda (DMA), yang mana hasil dari nilai rata bergerak ganda dan tunggal pada perhitungan sebelumnya akan di proses di tahap berikutnya
- 4. Proses 2.4 adalah langkah keempat untuk mencari perbedaan antara nilai nilai rata-rata bergerak  $(a_t)$  yang sebelumnya sudah didapatkan nilainya, yaitu nilai rata-rata bergerak ganda(S"t) dan rata-rata bergerak tunggal  $(S<sub>t</sub>)$ .
- 5. Proses 2.5 adalah langkah kelima untuk mencari nilai penyesuai tambahan pengukuran kemiringan (bt) yang sebelumnya sudah didapatkan nilainya, yaitu nilai nilai rata-rata bergerak ganda $(S<sup>r</sup>)$ dan rata-rata bergerak tunggal (S't).
- 6. Proses 2.6 adalah langkah ke enam untuk memprediksi nilai pada periode yang akan datang untuk mengetahui tingkat pemakaian kWh listrik dan hasil peramalan dapat dilihat oleh pencatatan materan (carter).

### **3.5 Perancangan Basis Data**

Database (Basis Data) adalah kumpulan dari data yang berhubungan antara satu dengan yang lainnya, tersimpan diperangkat keras computer dan menggunakan perangkat lunak untuk memanipulasinya. Database merupakan salah satu komponen yang penting dalam sistem komputerisasi, karena database merupakan data dalam menyediakan informasi bagi para pengguna. Basis data menjadi penting karena dapat menghindari duplikasi data, hubungan antar data yang tidak jelas, organisasi data.

### **3.5.1 Desain Tabel**

Desain Tabel pada Sistem Prediksi Penggunaan Listrik Pelanggan di PT. PLN (Persero) Rayon Lamongan Area Bojonegoro adalah sebagai berikut :

1. Tabel User

Tabel User digunakan untuk mencatat data identitas user yang terlibat di dalam sistem. Secara umum struktur yang digunakan pada tabel tersebut adalah sebagai berikut. Struktur tabel user dapat dilihat pada **tabel 3.5**

| No | <b>Nama Field</b> | <b>Tipe Data</b> | <b>Ukuran</b> | Keterangan          |
|----|-------------------|------------------|---------------|---------------------|
| 1. | $id$ user $(PK)$  | Int              | 11            | id pengguna sistem  |
| 2. | <i>Username</i>   | varchar          | 50            | Username saat login |
| 3. | Password          | char             | 32            | Password saat login |
| 4. | Nama              | varchar          | 50            | Nama user           |
| 5. | Level             | char             |               | Hak akses user      |

**Tabel 3.5** Struktur tabel user

2. Tabel Pelanggan

Tabel pelanggan berfungsi untuk menyimpan data-data pelanggan listrik di Lamongan. Struktur tabel pelanggan dapat dilihat pada **tabel 3.6**

| N <sub>0</sub>   | <b>Nama Field</b>     | <b>Tipe Data</b> | <b>Ukuran</b> | Keterangan                    |  |
|------------------|-----------------------|------------------|---------------|-------------------------------|--|
| 1.               | $id$ pelanggan $(Pk)$ | Char             | 16            | id pelanggan                  |  |
| 2.               | <i>Username</i>       | Vrchar           | 16            | Username saat login           |  |
| 3.               | Password              | Char             | 32            | Paswword saat login           |  |
| $\overline{4}$ . | nama_Pelanggan        | Varchar          | 50            | Nama Pelanggan                |  |
| 5.               | alamat                | Varchar          | 50            | Alamat Pelanggan              |  |
| 6.               | Daya                  | Int              | 11            | Jenis penggunaan daya listrik |  |

**Tabel 3.6** Struktur tabel periode pelanggan

# 3. Tabel Penggunaan kWh

Tabel Penggunaan kWh berfungsi untuk menyimpan data pemakaian kWh pelanggan per periode/bulan yang nantinya akan digunakan sebagai data untuk peramalan periode yang akan datang. Tabel ini berisi periode atau bulan, tahun, dan jumlah total pemakaian kWh pelanggan. Struktur tabel Penggunaan kWh dapat dilihat pada **Tabel 3.7.**

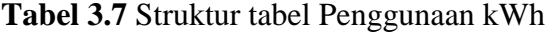

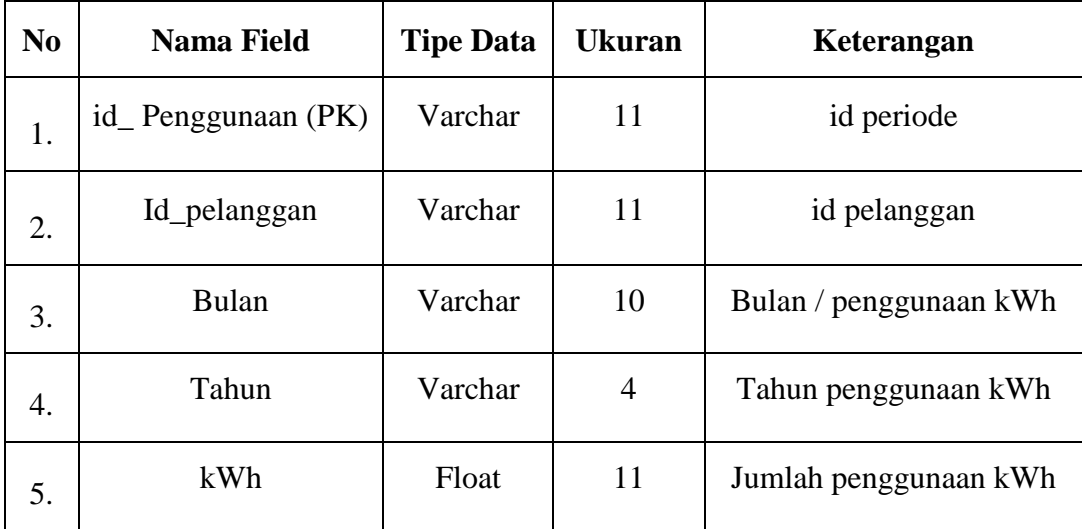

4. Tabel Hasil Prediksi

Tabel hasil prediksi berfungsi untuk menyimpan hasil dari prediksi dari perhitungan yang telah dilakukan oleh sistem. Struktur tabel hasil prediksi dapat dilihat pada **tabel 38**

| N <sub>0</sub> | <b>Nama Field</b> | <b>Tipe Data</b> | <b>Ukuran</b>  | Keterangan                        |  |
|----------------|-------------------|------------------|----------------|-----------------------------------|--|
| 1.             | id_hasil (PK)     | varchar          | 11             | id periode                        |  |
|                |                   |                  |                | Bulan / Periode penggunaan        |  |
| 2.             | Id_pelanggan      | varchar          | 11             | kWh                               |  |
| 3              | Bulan             | Varchar          | $\overline{A}$ | Bulan penggunaan kWh              |  |
| 4.             | Tahun             | varchar          | $\overline{A}$ | Tahun penggunaan kWh              |  |
| 5.             | Orde              | int              | $\overline{2}$ | Acuan periode                     |  |
| 6.             | Forecast_kWh      | float            | 10             | Jumlah taksiran penggunaan<br>kWh |  |

**Tabel 3.8** Struktur tabel hasil prediksi

### **3.5.2 Entity Relationship Diagram**

ERD adalah model konseptual yang mendsekripsikan hubungan antar penyimpanan (dalam DFD). ERD digunakan untuk memodelkan struktur data dan hubungan antar data, karena hal ini relative kompleks.

Dalam entitas relationship diagram Sistem Prediksi Penggunaan Listrik Pelanggan di PT. PLN (Persero) Rayon Lamongan Area Bojonegoro terdiri dari 4 tabel yang saling berelasi. Dimana data dari tabel tersebut sebagai data inputan interface yang kemudian diolah kedalam metode *Double Moving Average* untuk meramalkan penjualan sepeda motor bulan berikutnya.

Berikut adalah gambaran dari ERD pada Sistem Prediksi Penggunaan Listrik Pelanggan di PT. PLN (Persero) Rayon Lamongan Area Bojonegoro dijelaskan pada Gambar 3.7.

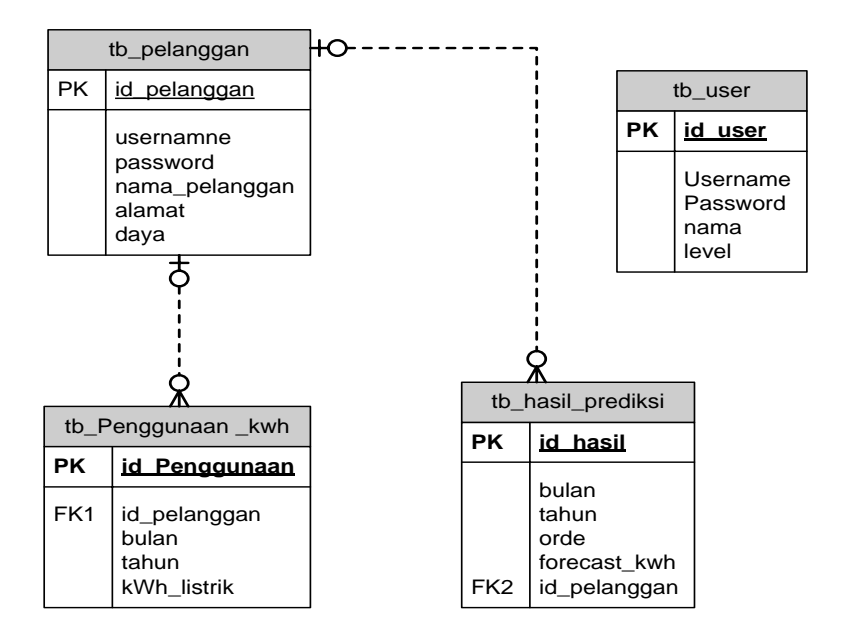

**Gambar 3.7** ERD Sistem Prediksi Penggunaan Listrik Pelanggan

# **3.6 Perancangan Interface**

Sistem prediksi penggunaan listrik ini adalah sistem berbasis web dengan bahasa pemrograman PHP. Antarmuka sistem merupakan bagian dari sistem yang menghubungkan user dengan sistem untuk melakukan input data berupa data penjualan per bulan atau periode, proses peramalan, serta pelaporan. Pada sistem peramalan ini terdapat beberapa halaman, antara lain :

#### **3.6.1 Halaman Login**

Halaman login merupakan halaman awal sebelum user dapat menggunakan sistem. Halaman ini mengharuskan user mengisi username dan password yang sesuai dengan akun yang dimiliki oleh user tersebut. Hal ini dilakukan untuk memberikan hak akses yang telah disesuaikan dengan peran serta fungsi yang dimiliki user tersebut. Rancangan halaman login dapat dilihat pada **gambar 3.8**.

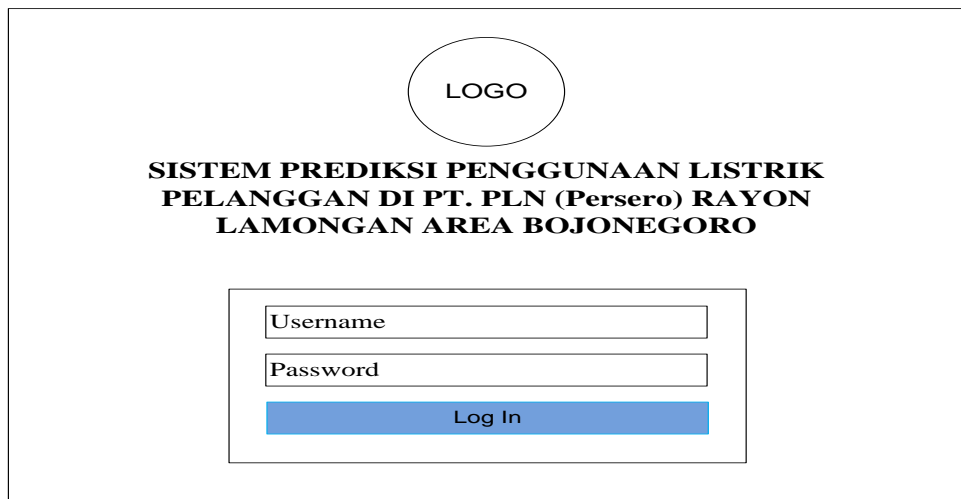

**Gambar 3.8** Antarmuka Halaman Login

# **3.6.2 Halaman Awal**

Halaman awal seperti **gambar 3.9** dibawah merupakan halaman home divisi penggunaan listrik pelanggan setelah proses login dilakukan. Pada menu untuk divisi penggunaan listrik pelanggan terdapat beberapa menu diantaranya: home, profil, data aktual, forecast, logout. Masing-masing menu yang berhubungan dengan peramalan akan dijelaskan pada gambar berikutnya. Pada halaman home ini berisi penjelasan dari sistem tersebut.

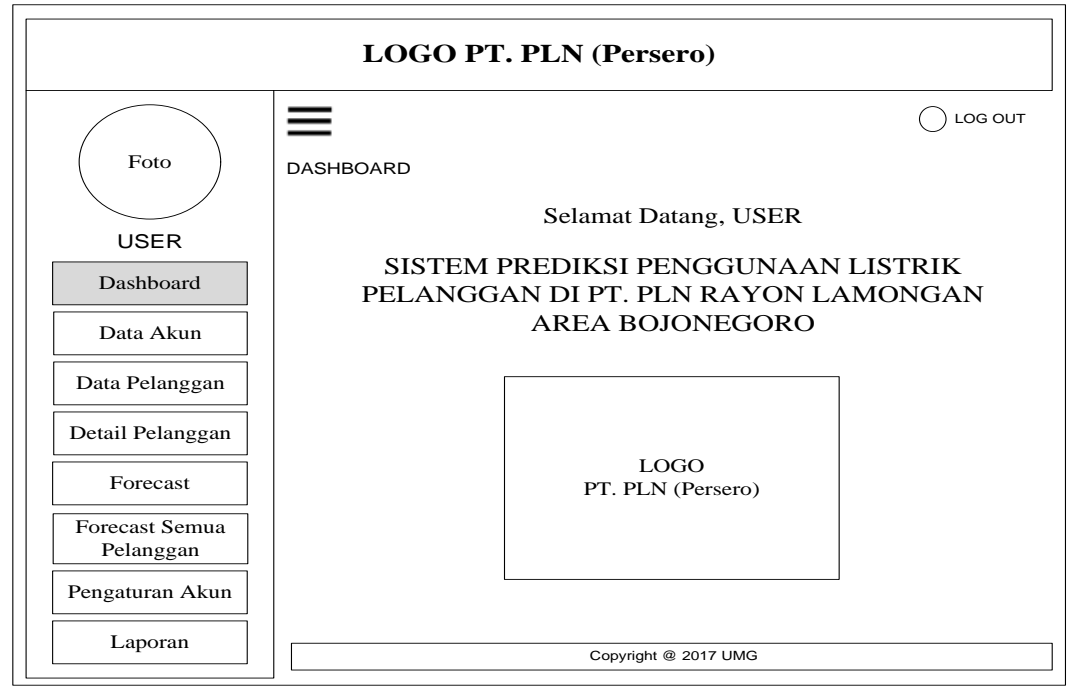

G**ambar 3.9** Antarmuka Halaman Awal (Home)

### **3.6.3 Halaman Akun (Admin)**

Halaman data akun (admin) berfungsi untuk menampilkan data pengguna ke sistem. akun (admin) dapat melakukan opsi untuk mengedit, menghapus atau merubah data pada tabel. Rancangan halaman tambah admin dapat dilihat pada **gambar 3.10**

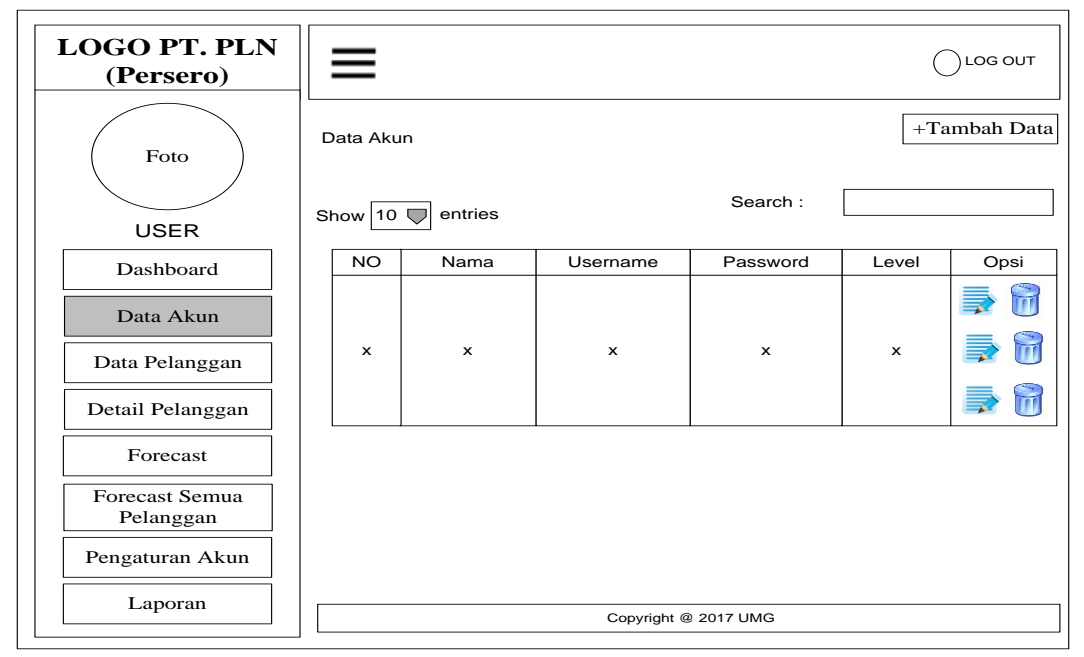

**Gambar 3.10** Antarmuka Halaman Admin

# **3.6.4 Halaman Tambah Akun (Admin)**

Halaman tambah data akun (admin) digunakan untuk menambah pengguna baru pada sistem dan hanya dapat diakses oleh admin. Terdapat 2 level pengguna dalam sistem yaitu Admin dan Petugas Pencatat Meteran. Rancangan halaman tambah data akun (admin) dapat dilihat pada **gambar 3.11**

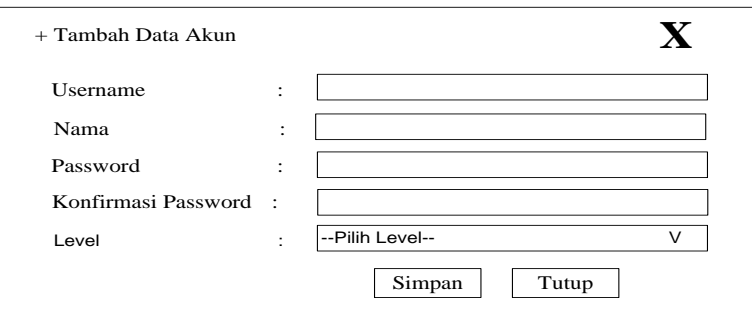

**Gambar 3.11** Antarmuka Halaman Tambah Data Admin

# **3.6.5 Halaman Pelanggan**

Halaman data pelanggan berfungsi untuk menampilkan data pelanggan ke sistem. Administrasi dapat melakukan aksi mengedit atau menghapus data pada tabel. Rancangan halaman tambah admin dapat dilihat pada **gambar 3.12**

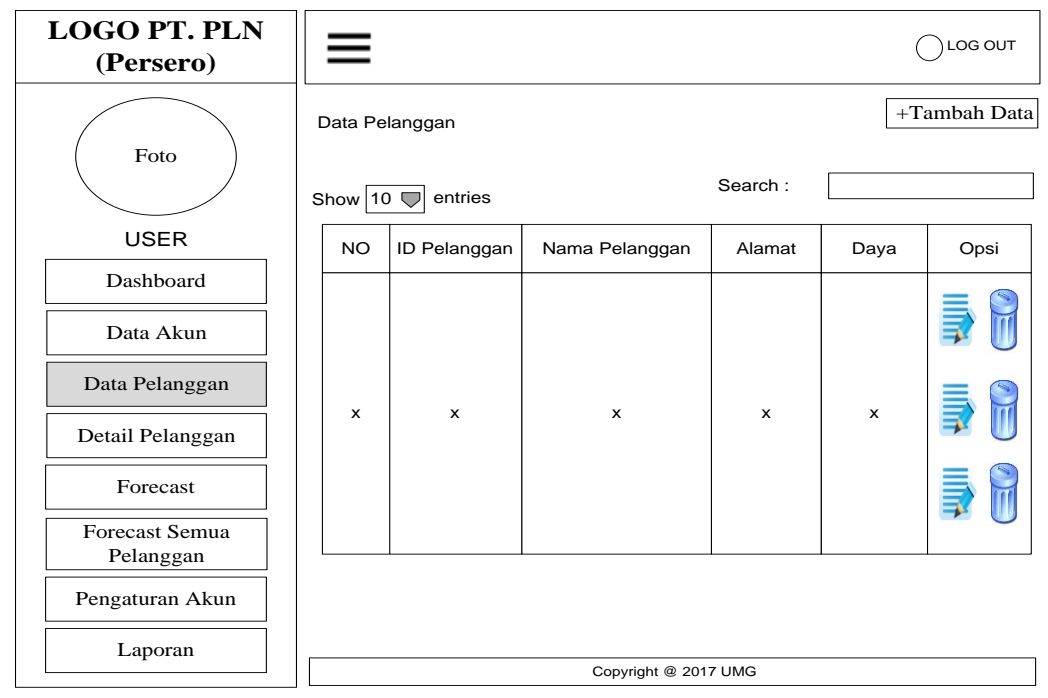

**Gambar 3.12** Antarmuka Halaman Pelanggan

# **3.6.6 Halaman Tambah Pelanggan**

Halaman tambah pelanggan hanya dapat diakses oleh adminitrasi. Antarmuka halaman tambah pelanggan merupakan halaman yang berfungsi untuk memasukkan data id pelanggan, nama, alamat dan daya. Rancangan halaman tambah pelanggan dapat dilihat pada **gambar 3.13**

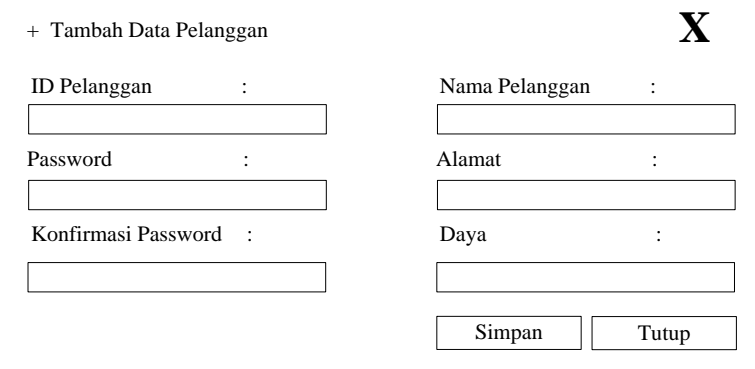

**Gambar 3.13** Antarmuka Halaman Tambah Pelanggan

### **3.6.7 Halaman Detail Pelanggan**

Halaman data aktual berfungsi untuk menampilkan data jumlah pemakaian kWh listrik pelanggan tiap bulan. Divisi administrasi dapat melakukan aksi mengedit atau menghapus data pada tabel. Tedapat dua button untuk tambah data dan hapus data. Pada tambah data akan menuju ke halaman tambah data aktual. Sedangkan hapus data untuk menghapus semua data yang ada di database. Rancangan halaman tambah data aktual dapat dilihat pada **gambar 3.14**

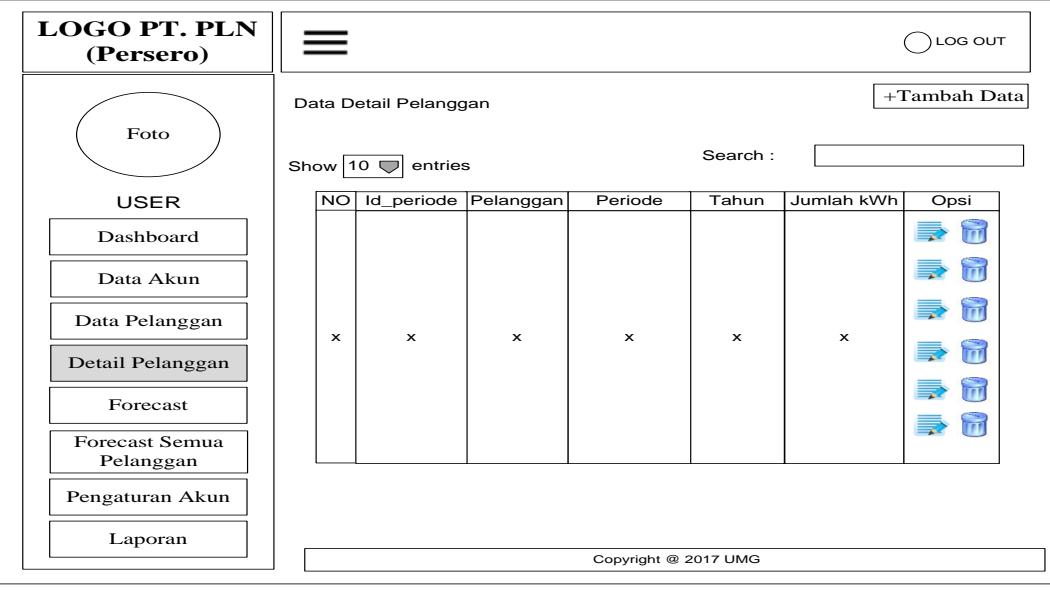

**Gambar 3.14** Antarmuka Halaman Detail Pelanggan

### **3.6.8 Halaman Tambah Detail Pelanggan**

Halaman tambah detail pelanggan hanya dapat diakses oleh administrasi. Antarmuka halaman tambah data merupakan halaman yang berfungsi untuk memasukkan data pelanggan, periode atau bulan, tahun dan jumlah penggunaan kWh. Data yang telah dimasukkan tersebut akan disimpan dalam database dan akan digunakan sebagai data peramalan. Rancangan halaman tambah data dapat dilihat pada **gambar 3.15**

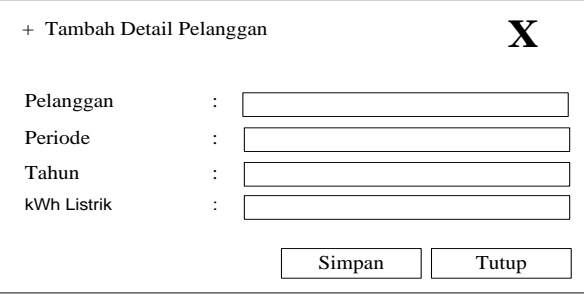

**Gambar 3.15** Antarmuka Halaman Tambah Data Aktual

# **3.6.9 Halaman Forecast**

Halaman forecast seperti **gambar 3.16** di bawah ini berfungsi untuk memproses peramalan penggunaak kWh listrik pelanggan. Pada halaman ini user memilih button 'proses' untuk dapat meramalkan penggunaan kWh untuk periode selanjutnya.

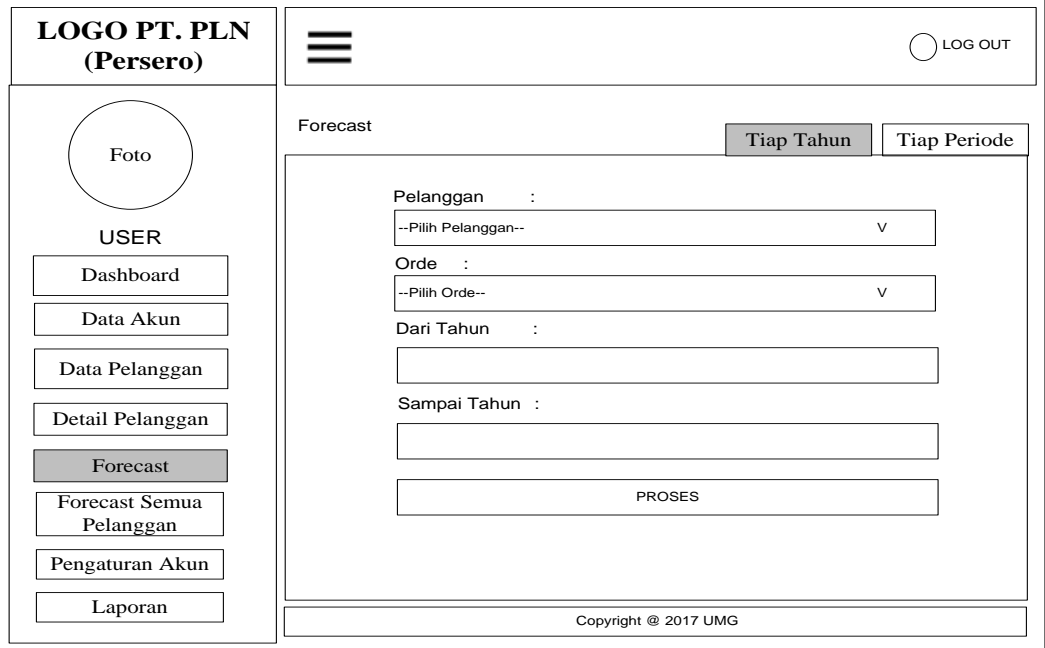

**Gambar 3.16** Antarmuka Halaman *Forecast* Tiap Tahun.

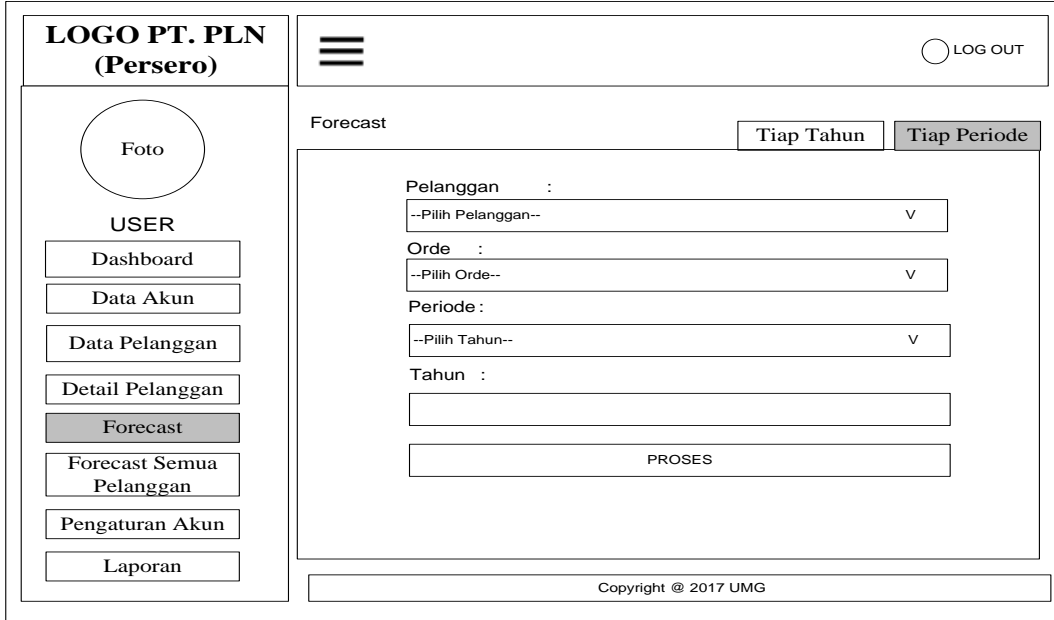

**Gambar 3.17** Antarmuka Halaman *Forecast* Tiap Periode

# **3.6.10 Halaman Forecast Semua Pelanggan**

Halaman chart berfungsi untuk menampilkan hasil perhitungan semua pelanggan. Desain halaman laporan dapat dilihat pada **Gambar 3.18.**

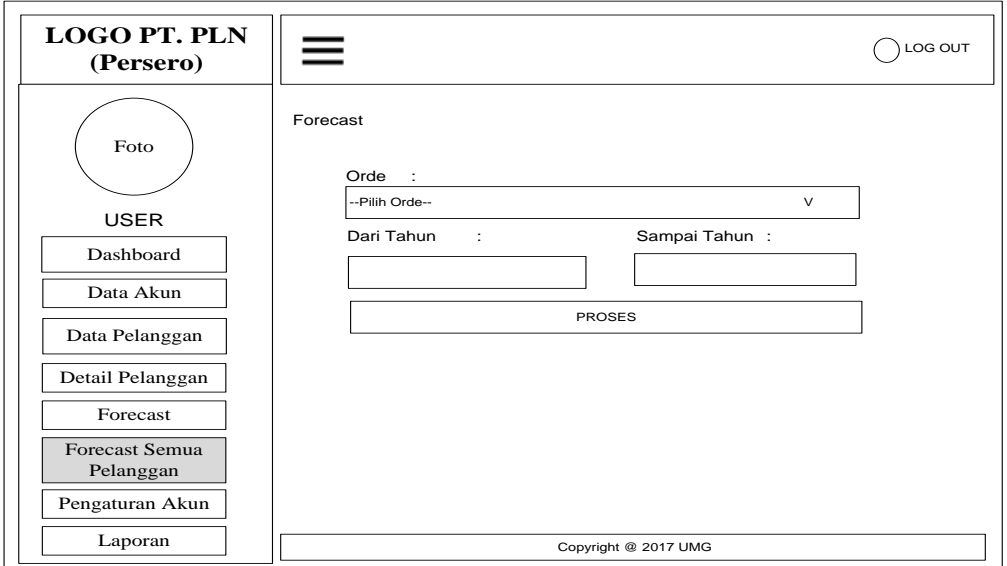

**Gambar 3.18** Antarmuka Halaman Forecast Semua Pelanggan

# **3.6.11 Halaman Chart**

Halaman chart berfungsi untuk menampilkan hasil perhitungan forecast dan data aktual pada grafik. Desain halaman chart dapat dilihat pada **Gambar 3.19.**

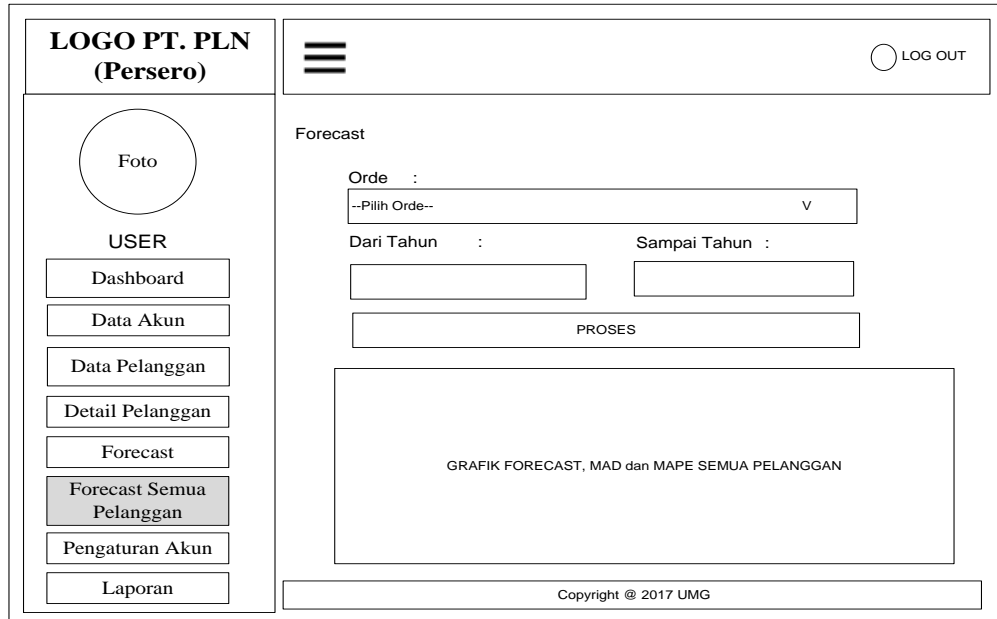

**Gambar 3.19** Antarmuka Halaman Chart Forecast Semua Pelanggan

### **3.6.12 Halaman Laporan Peramalan**

Halaman laporan Peramalan berfungsi untuk menampilkan laporan peramalan penggunaan listrik pelanggan. Halaman ini merupakan tampilan hasil peramalan bagi pelanggan dan pencatatan meteran. Laporan hasil peramalan penggunaan listrik berdasarkan kWh akan ditampilkan seperti pada **gambar 3.20**  dan laporan dalam sistem dapat dicetak dalam bentuk hard copy, Desain cetak laporan dapat dilihat pada **Gambar 3.21** sebagai berikut.

| <b>LOGO PT. PLN</b><br>(Persero)   |                                         |                          | LOG OUT           |
|------------------------------------|-----------------------------------------|--------------------------|-------------------|
| Foto                               | Forecast<br>Show 10 $\nabla$<br>entries | Search:                  |                   |
| <b>USER</b>                        | Id_periode<br>Nama<br>NO                | Periode<br>Tahun<br>Orde | Hasil kWh<br>Tool |
| Dashboard                          |                                         |                          |                   |
| Data Akun                          |                                         |                          |                   |
| Data Pelanggan                     |                                         |                          |                   |
| Detail Pelanggan                   |                                         |                          |                   |
| Forecast                           |                                         |                          |                   |
| <b>Forecast Semua</b><br>Pelanggan |                                         |                          |                   |
| Pengaturan Akun                    |                                         |                          |                   |
| Laporan<br>Copyright @ 2017 UMG    |                                         |                          |                   |

**Gambar 3.20** Antarmuka Halaman Laporan Peramalan

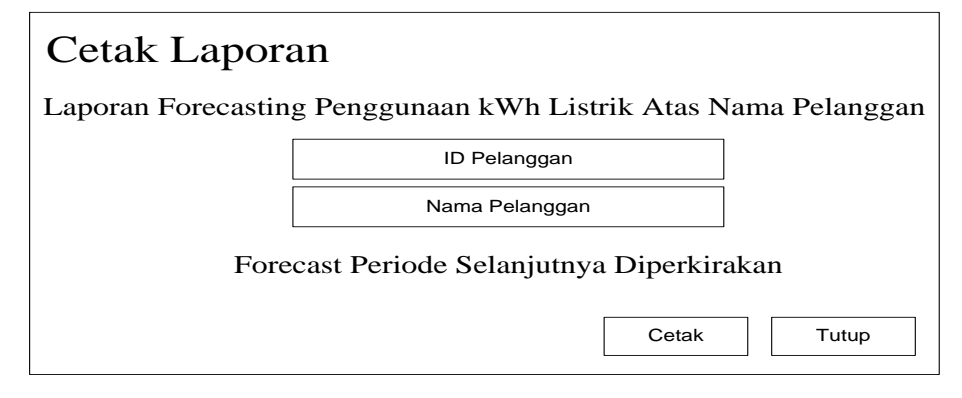

**Gambar 3.21** Antarmuka Cetak Laporan Peramalan

### **3.7 Spesifikasi Pembuatan Sistem**

Kebutuhan dalam pembuatan sistem peramalan sepeda motor dengan metode *single moving average*, terdiri dari 2 bagian yaitu hardware dan software, diantaranya adalah :

a. Hardware (perangkat keras)

Perangkat keras dalam penelitian ini berhubungan dengan setiap peralatan fisik (*physical devices*) yang digunakan satu sistem komputer baik untuk pengembangan sistem atau implementasinya. Perangkat keras yang mendukung didalam pembuatan sistem ini adalah sebuah komputer dengan spesifikasi minimum sebagai berikut:

- 1. Prosessor Intel Core 2 Duo
- 2. RAM 1 GB DDR2
- 3. Hard Disk 160 GB
- 4. Monitor 14"
- 5. Keyboard dan Mouse
- b. Software (perangkat lunak)

Perangkat lunak dalam mengembangkan sistem dan implementasi sistem informasi peramalan adalah sebagai berikut:

- 1. Sistem operasi Windows Seven (Win 7) 32 Bit.
- 2. XAMPP tools (PhpMyAdmin, MySql, Apache).
- 3. Bahasa pemrograman PHP*.*
- 4. Visio *2007*
- 5. *Firefox web Browser*

### **3.8 Skenario Pengujian Sistem**

Untuk proses pengujian aplikasi sistem maka dilakukan proses pengujian dari sistem dengan cara sebagai berikut :

1. Dalam melakukan pengujian ini menggunakan 1 atribut yaitu data penggunaan kWh listrik pelanggan. Data yang digunakan untuk pengujian sistem adalah data kWh listrik selama 5 tahun. Periode kWh listrik Januari 2012 sampai dengan periode Desember 2016

- 2. Skenario ini mengambil 10 data pelanggan dalam kurung waktu 5 tahun, data terlampir di lampiran 1. Perhitungan peramalan (forecast) dilakukan sebagai berikut :
	- a. Menggunakan data penggunaan kWh listrik dengan orde 3x3 (5 bulan sebelumnya).
	- b. Menggunakan data penggunaan kWh listrik dengan orde 4x4 (7 bulan sebelumnya).
	- c. Menggunakan data penggunaan kWh listrik dengen orde 6x6 (11 bulan sebelumnya).
- 3. Hasil perhitungan akan digunakan untuk menghitung (error) kesalahan atau mengevaluasi hasil peramalan yaitu dengan metode Mean Absolute Percantage Error (MAPE) untuk mengevaluasi metode peramalan menggunakan jumlah dari kesalahan-kesalahan yang Absolute. *Mean Absolute Deviation* (MAD) mengukur ketepatan ramalan dengan merata-rata kesalahan dugaan (nilai Absolute masing-masing kesalahan).
- 4. Dari hasil pengujian tersebut akan dibandingkan dengan data aktual untuk mengetahui hasil peramalan dengan menggunakan jumlah data manakah yang terbaik untuk peramalan dengan metode *Double Moving Average*.
- 5. Diharapkan sistem yang dibuat dapat menghasilkan sistem prediksi yang dapat memberikan informasi yang bermanfaat bagi pihak pencatatan meteran dan pelanggan dan menentukan penggunaan kWh listrik untuk periode selanjutnya.